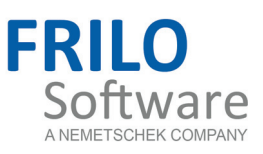

# <span id="page-0-0"></span>STX+ Stability Analysis for Steel

FRILO Software GmbH www.frilo.com info@frilo.com Software Version 2/2016 As of 15/07/2016

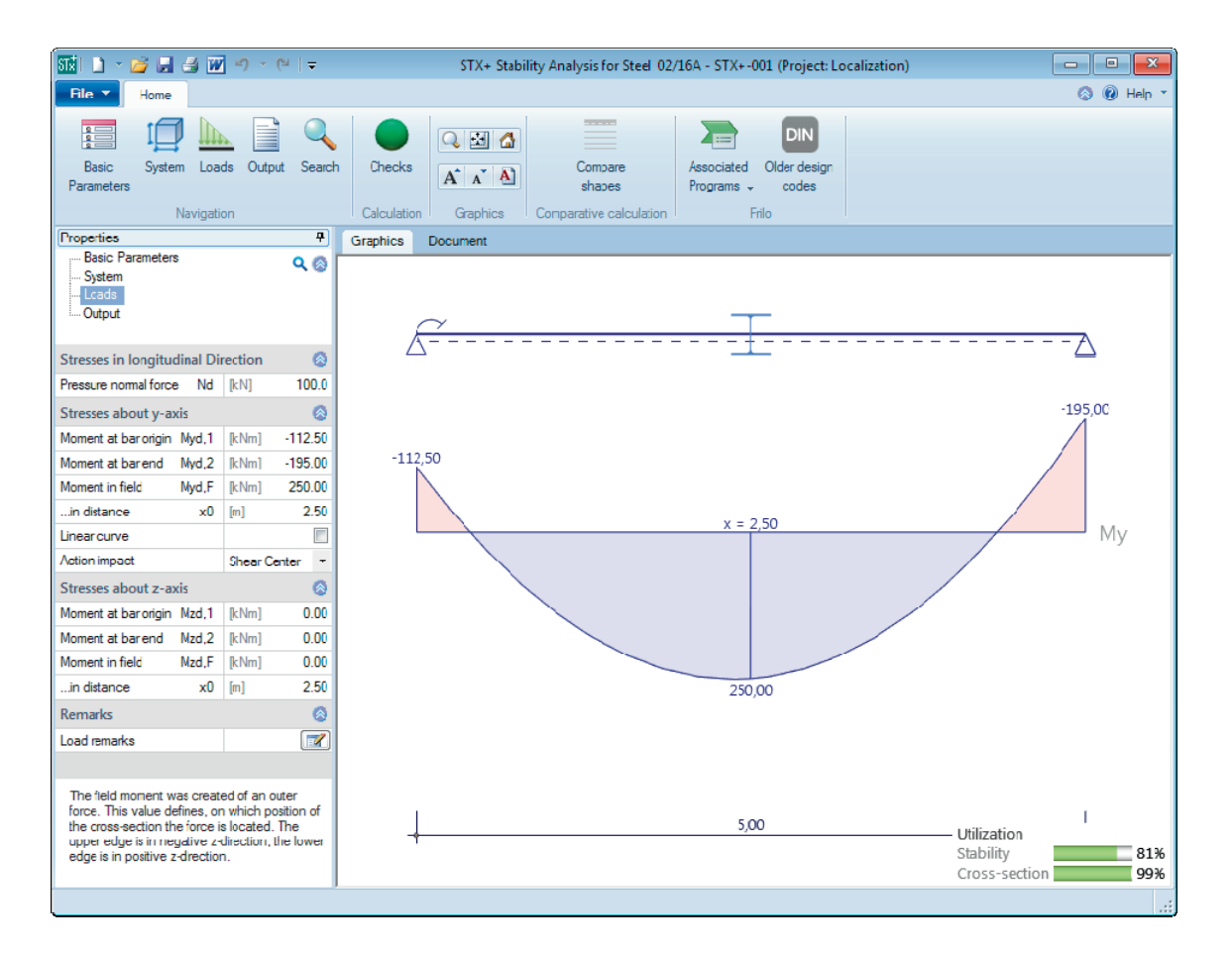

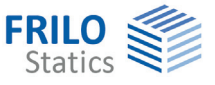

### **Frilo Application: STX+ - Stability Analysis for Steel**

#### **Contents**

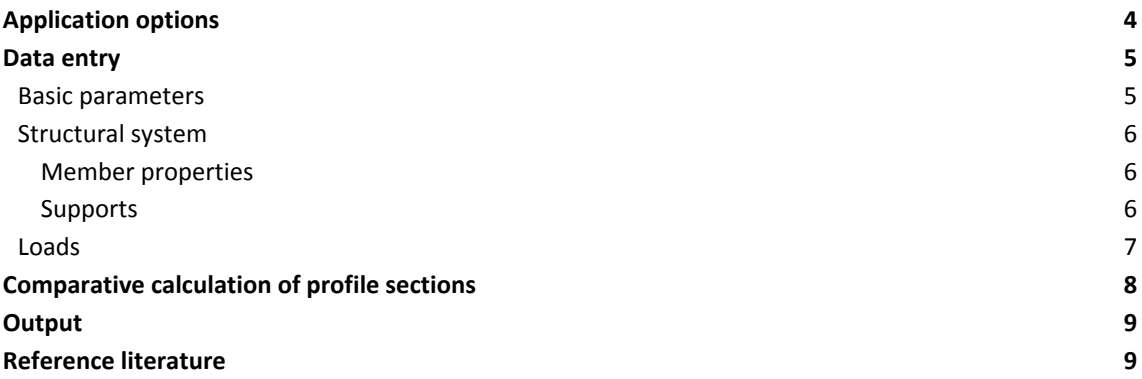

Further information and descriptions are available in the relevant documentations:

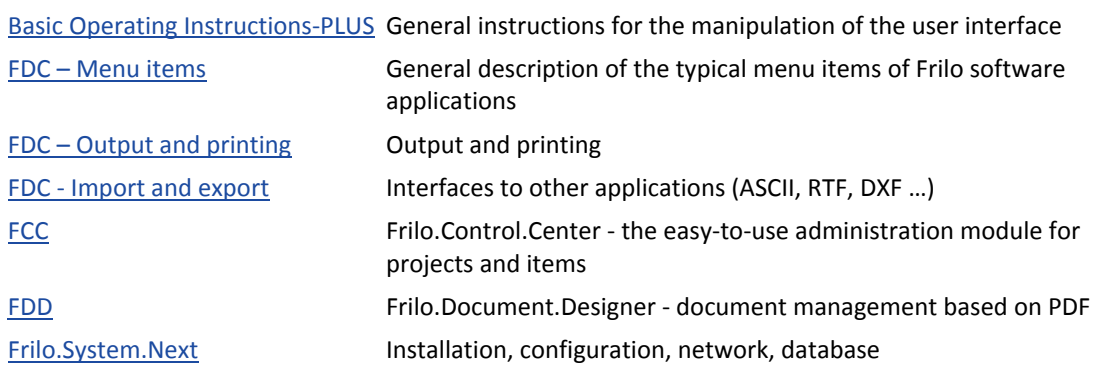

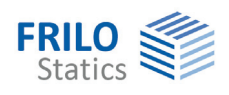

# <span id="page-3-0"></span>**Application options**

The STX+ application allows you to verify the stability of single-piece members with fork supports in accordance with EN 1993 (equivalent member method).

Optionally, you can put out either the elastic cross-section verifications on the stress level or the analysis of the plastic internal limit forces.

Systematic central compression, uniaxial bending with or without axial force and biaxial bending are the definable actions.

The stability verifications are limited to double-symmetrical cross sections.

#### **Available standards**

- **DIN EN 1993**
- ÖNORM EN 1993
- **BS EN 1993**
- **EN 1993**
- *Note: DIN EN 1993-1-1 does not specify any design rules for eccentrically loaded beams with Uchannel section (i.e. not loaded in the centre of shear). These beams are not only under bending but also under systematic torsional loading.*

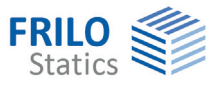

## <span id="page-4-0"></span>**Data entry**

Help texts and information on each parameter to be defined are an integral part of the user interface. Clicking in an input field displays a description of the corresponding value in the information area.

A general description of the user interface is available in the document:

[Basic operating instructions-PLUS](#page-0-0)

### <span id="page-4-1"></span>**Basic parameters**

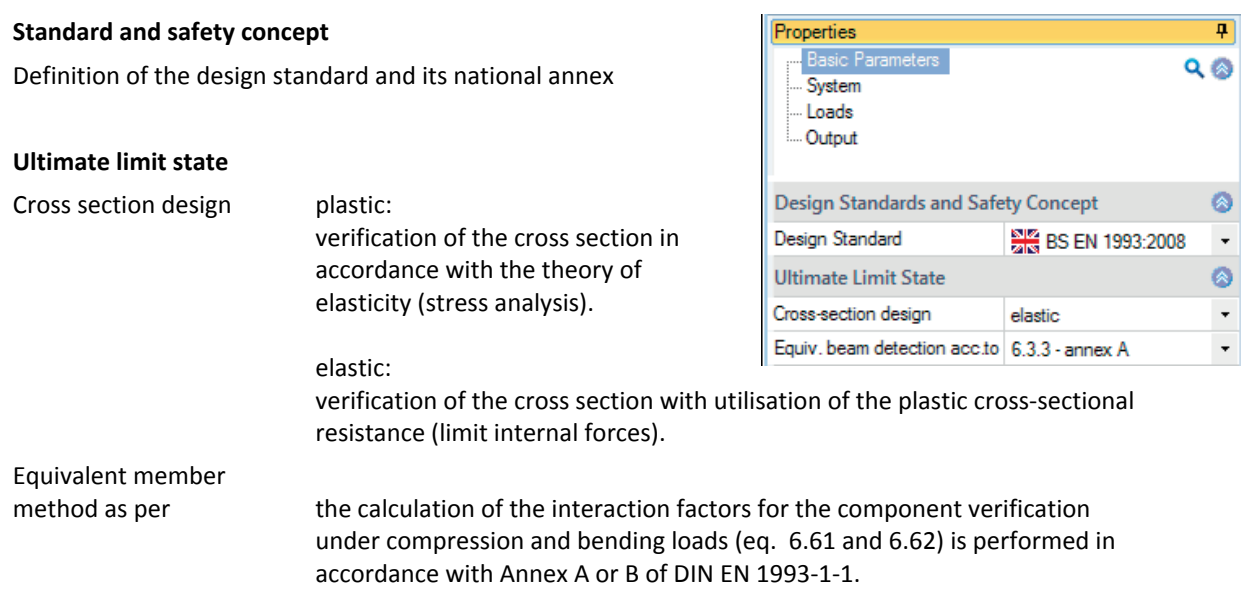

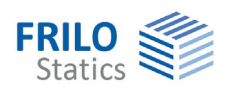

### <span id="page-5-0"></span>**Structural system**

In this section, you can define the material properties, the system dimensions and the support conditions.

#### <span id="page-5-1"></span>**Member properties**

**Length I** specification of the length of the individual member

**Cross-section** you can select among all standards shapes of the FRILO profile selection file such as double-symmetrical I-profiles

> (double T), rectangular pipes etc. Just click on the button.

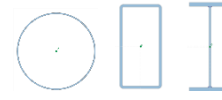

 You can find a description of the profile selection dialog in the document  $\triangleright$  Select - edit cross section eng.pdf

Buckling length The buckling lengths can be specified optionally. In this case the buckling lengths determined from the boundary conditions will be ignored.

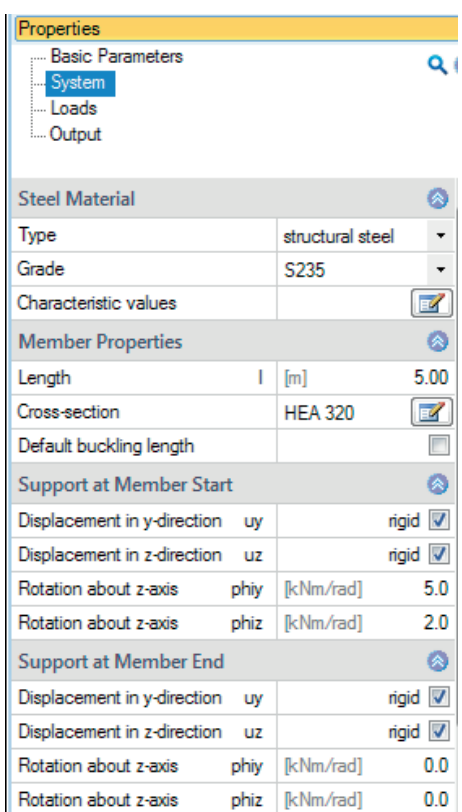

#### <span id="page-5-2"></span>**Supports**

The specification of "0.0" defines a free support in the corresponding direction.

An elastic support is defined by specifying a spring stiffness in the corresponding direction.

The horizontal support at the front end of the member is always rigid.

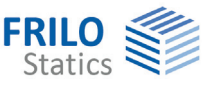

### <span id="page-6-0"></span>**Loads**

All actions are specified as internal design forces.

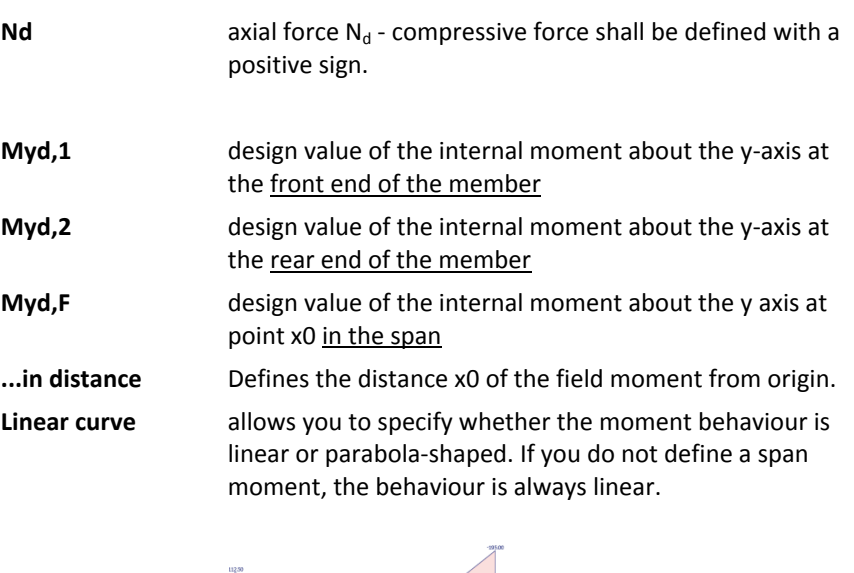

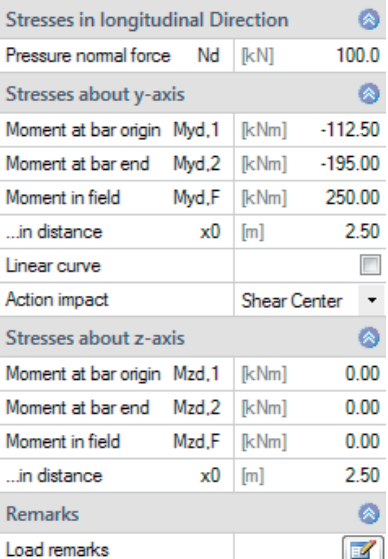

**Action impact** load application point of the transverse loading which is responsible for the span moment. The upper edge of the cross section always runs in the negative x-direction, the lower edge in the positive z-direction.

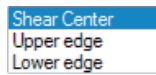

**Mz...** Moment behaviour  $M_d$  about z (at the front/rear end of the member, in the span, in accordance with Myd)

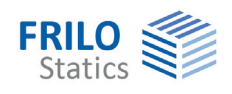

# <span id="page-7-0"></span>**Comparative calculation of profile sections**

Click on the "Compare shapes" button to perform a comparative calculation with the next smaller/large profile of the series.

Click on one of the listed profiles to integrate it into the system.

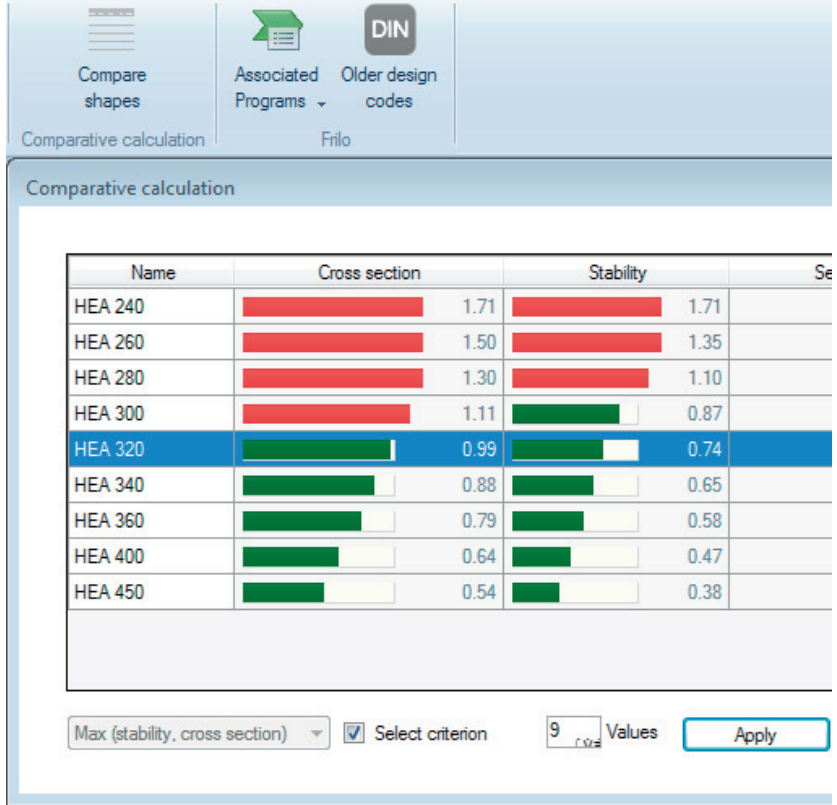

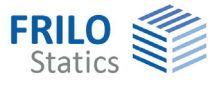

# <span id="page-8-0"></span>**Output**

A general description of the output options is available in the document:

[FDC - Output and printing\\_eng.pdf](#page-0-0)

#### **View selection**

The Graph/Document tabs of the view selection allow you to toggle between the graphical representation in the GUI and the preview of the output document.

#### **Output options**

The dialog offers comprehensive options for the control of the output scope.

#### Document Graphics  $\blacksquare$   $\blacksquare$   $\blacks$ Pages Bookmarks

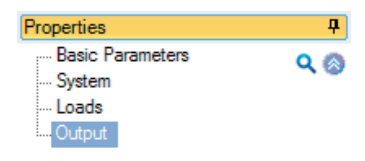

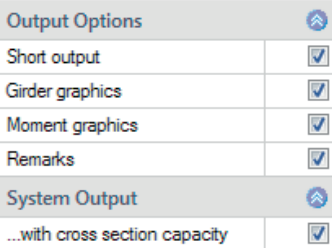

#### **Transfer of the system and the loading**

If you have a valid licence for the BTII application  $(2^{nd}$  Order Buckling Torsion Analyses) you can transfer the structural system to BTII for further calculations. BTII allows the calculation of more complex systems with consideration of e.g. lateral supports.

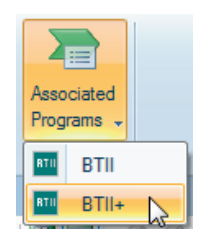

## <span id="page-8-1"></span>**Reference literature**

DIN EN 1993-1-1, Eurocode 3: *Design of steel structures - Part 1* - *1: General rules and rules for buildings*, December 2010